# **Öffentlichkeitsarbeit**

im Verein

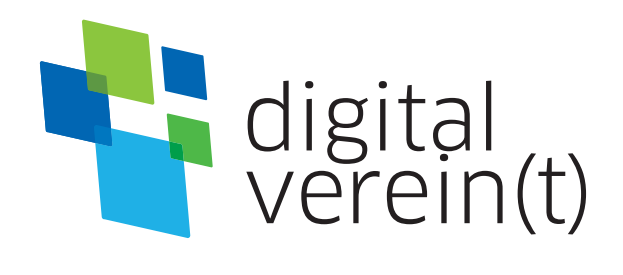

**Soziale Netzwerke:** Kennenlernen, nutzen und souverän kommunizieren

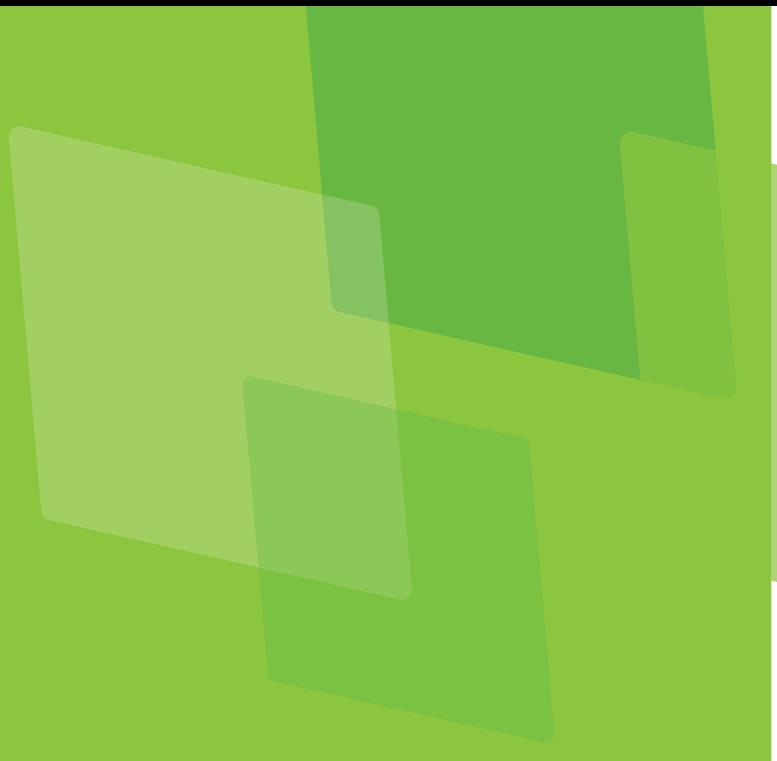

### **Impressum**

Herausgeber: Deutschland sicher im Netz e.V. (DsiN)

Geschäftsführung: Albrechtstraße 10c

Dr. Elisabeth Maria Hofmann,

Lektorat: Franziska Groß

Engagement Bayern (lagfa)

amtliches Engagement und Vereine in ganz Bayern bei der sicheren und kompetenten Nutzung digitaler Angebote.

Nutzungsrecht CC-BY-SA:

Deutschland sicher im Netz e.V. (DsiN) und dem (BSI).

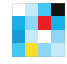

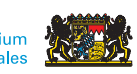

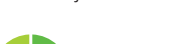

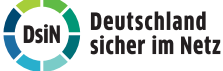

Gefördert durch Ein Projekt von In Zusammenarbeit mit

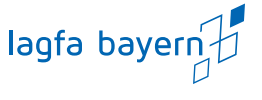

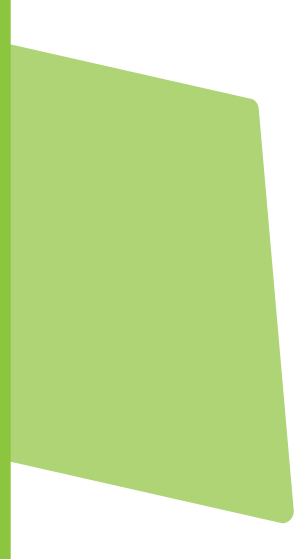

## **Soziale Netzwerke:** SKennenlernen, nutzen und souverän kommunizieren

## **Handbuch von digital verein(t)**

Die fünf Themenbereiche von digital verein(t) kommen direkt aus der Praxis des freiwilligen Engagements. Mit den digital verein(t)-Handbüchern zu den Themen "Öffentlichkeitsarbeit im Verein", "Verwaltung im Verein", "Zusammenarbeit im Verein", "Finanzen im Verein" und "Digitale Trends im Verein" macht sich Ihr Verein fit fürs Netz.

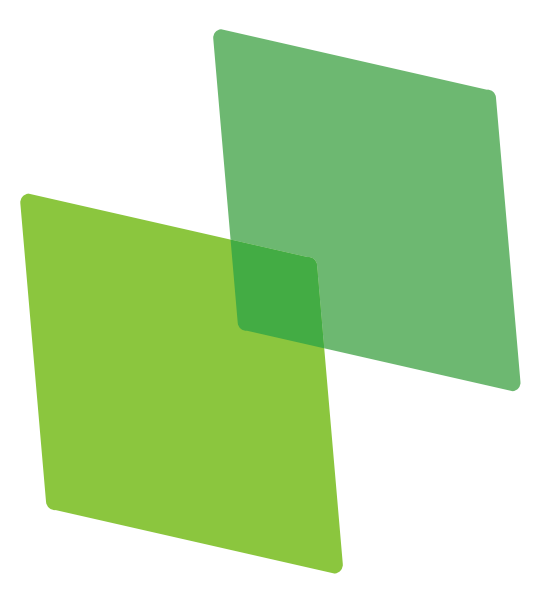

# **Inhalt**

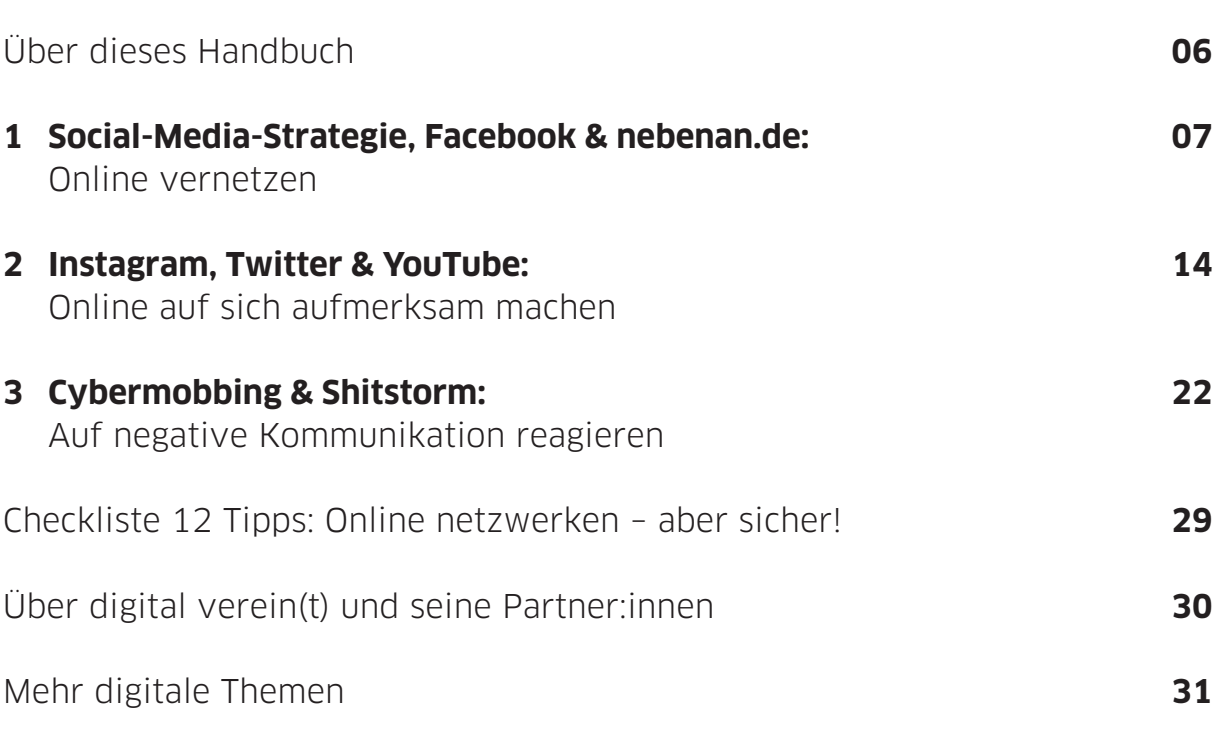

# **Über dieses Handbuch**

Wenn Handballer:innen die Fans des eigenen Vereins über soziale Medien auf dem Laufenden halten wollen, sind dafür nur wenige Klicks und eine gültige E-Mail-Adresse notwendig. Dann lassen sich allgemeine Infos zum Verein aber auch aktuelle Bilder vom Spielfeldrand verbreiten. Denn so schnell wie der Verein bei Facebook, Twitter und Co. angemeldet ist, so schnell sind auch die ersten Bilder und Nachrichten geteilt. Dabei hilft es, sich schon vor dem ersten Schlenzer auf dem digitalen Spielfeld zusammen zu setzen und gemeinsam zu überlegen, wer im Namen des Vereins kommentieren, liken und Inhalte teilen darf und dafür den Zugang zum Vereinsprofil bekommt. Mit einer Social-Media-Strategie, die auch festlegt, wann gelbe Karten an Kommentator:innen verteilt werden, und einem einfachen Redaktionsplan wird die Pflege des Vereinsprofils zum Siebenmeter auf das leere Tor.

Digital verein(t) hat 12 Tipps formuliert, die dabei helfen, die digitalen Chancen sicher in der Vereinswelt zu nutzen. Das erste Kapitel gibt grundlegende Tipps im Umgang mit sozialen Netzwerken und erläutert, wie auf den Plattformen sich mit Vereinsmitgliedern und Engagierten vernetzt wird. Im zweiten Kapitel geht es um Plattformen, auf denen Vereine ihr Engagement präsentieren können, um im Netz auf sich aufmerksam zu machen. Wie Vereine richtig auf Cybermobbing und Shitstorms reagieren, wird abschließend im dritten Kapitel erklärt.

In den digital verein(t)-Kästen befinden sich kurze und praktische Hilfsmittel:

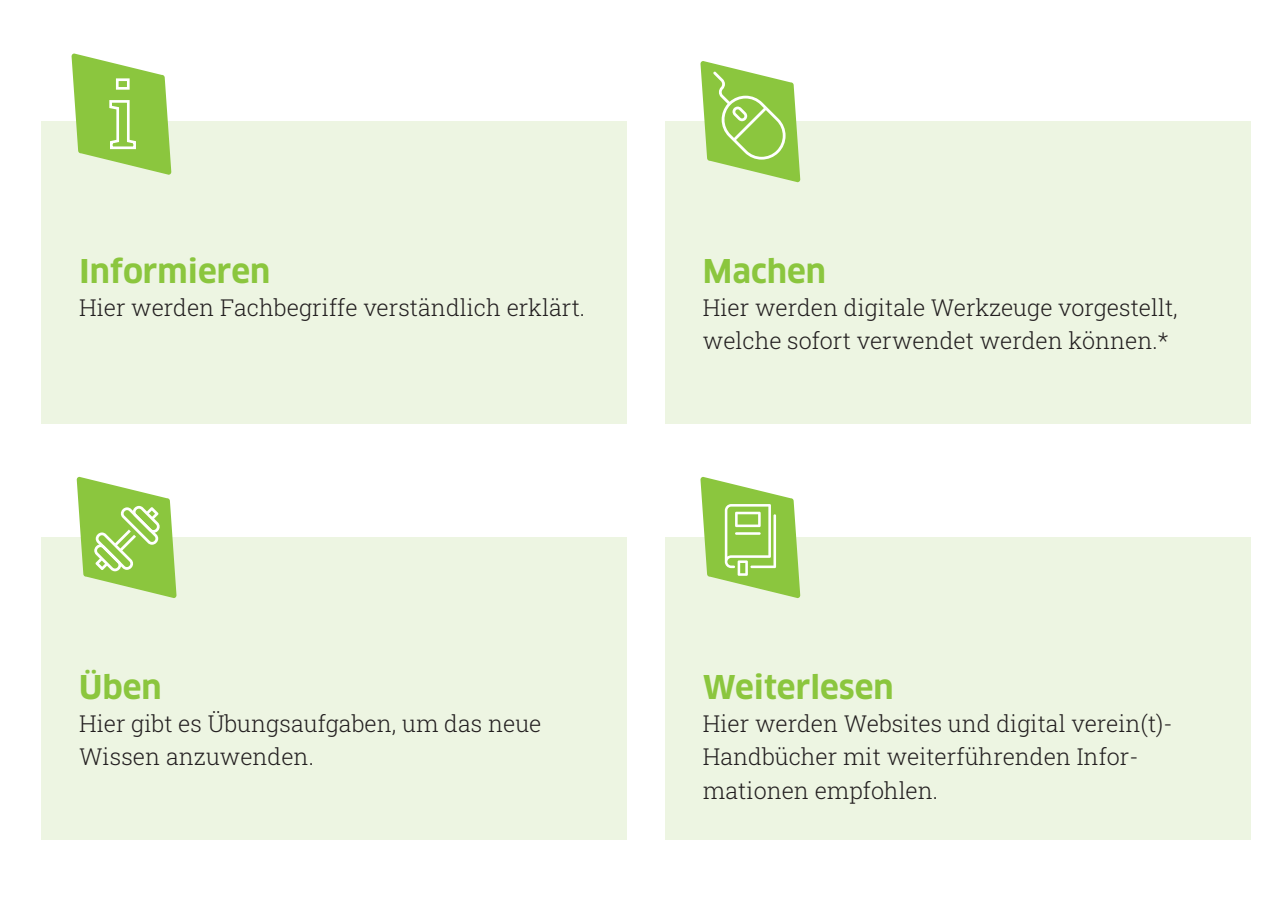

\* Die ausgewählten Werkzeuge sind bevorzugt frei zugänglich und zumindest in der Basisversion unentgeltlich. Sie arbeiten außerdem datensparsam, transparent und möglichst werbefrei. Die Aufzählung verschiedener Alternativen folgt keiner Rangfolge, sondern ist alphabetisch geordnet.

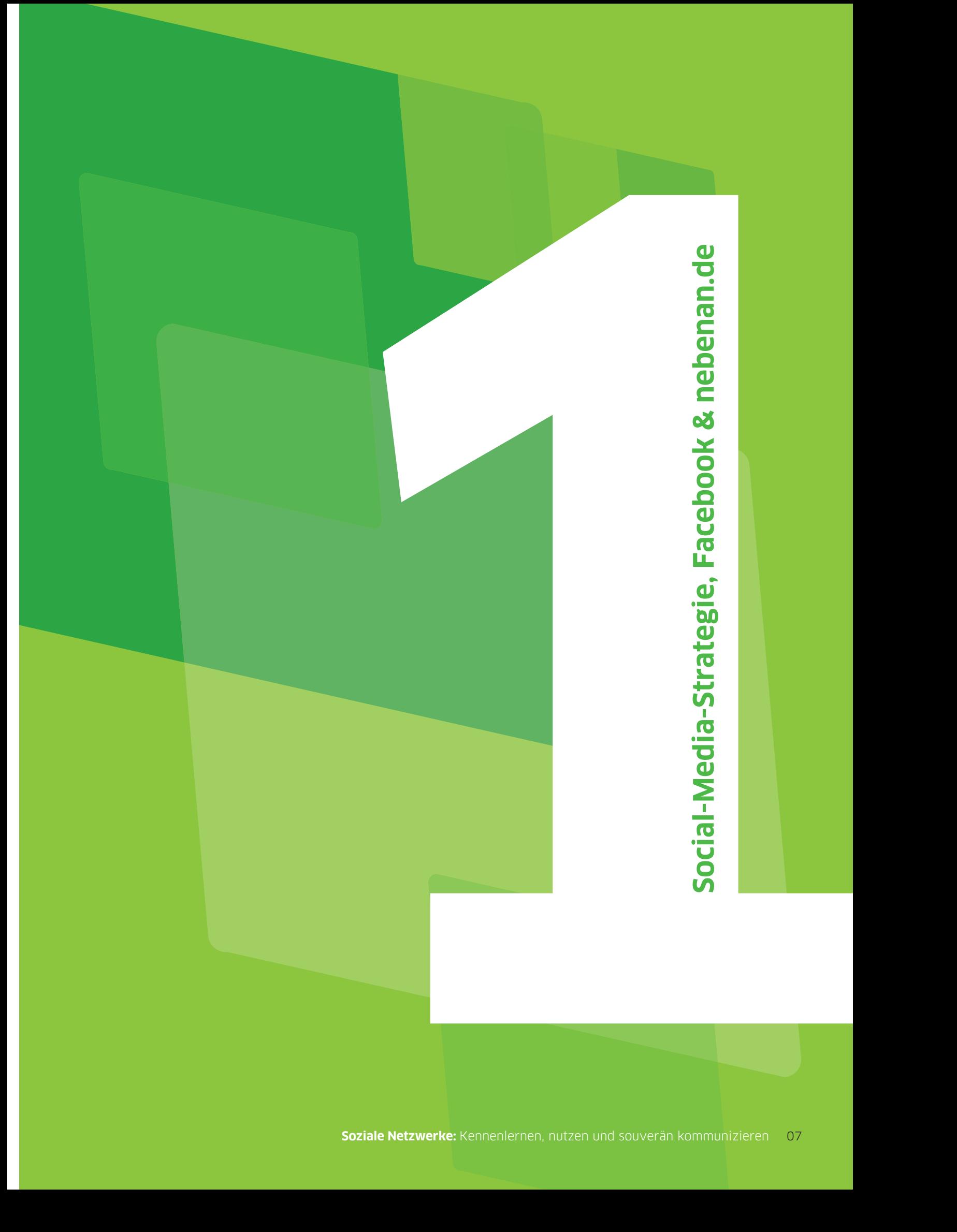

# **Social-Media-Strategie, Facebook & nebenan.de: Sich online vernetzen**

Welche Funktionen haben soziale Netzwerke für Vereine? Was ist eine Social-Media-Strategie? Und wie wird die Privatsphäre des Accounts geschützt? Mit konkreten Zielen und einigen Vorüberlegungen gelingt es, in sozialen Netzwerken erfolgreich zu kommunizieren.

**Social Media**, soziale Medien oder auch soziale Netzwerke sind Kommunikationsplattformen, durch die Nutzer:innen online miteinander interagieren und sich informieren. Netzwerke wie Facebook, nebenan.de und Twitter werden dabei nicht nur privat zur Kontaktpflege und zum Informationsaustausch genutzt. Sie sind auch ein wichtiger Teil der Öffentlichkeitsarbeit und des Marketings von Vereinen und anderen zivilgesellschaftlichen Institutionen.

Soziale Medien lassen sich vielseitig in der **Vereinskommunikation** einsetzen. Sie ermöglichen den Austausch mit anderen Vereinen und können zur Steigerung der Bekanntheit beitragen. Soziale Medien eignen sich unter anderem für die Verbreitung von

aktuellen Vereinsnachrichten

allgemeinen Vereinsinformationen

Pressemitteilungen

Blogbeiträgen

Fachbeiträgen

### **Tipp 1 Die beste Grundlage ist eine Social-Media-Strategie.**

Es ist empfehlenswert, einen Auftritt in den sozialen Medien gründlich vorzubereiten. Bevor sich der Verein einen Account in einem sozialen Netzwerk anlegt, benötigt er daher eine Social-Media-Strategie. Die Kernfragen einer solchen Kommunikationsstrategie sind:

#### **Was soll mit Social Media erreicht werden?**

Mögliche Ziele sind zum Beispiel, den Bekanntheitsgrad des Vereins zu erhöhen oder Mitglieder ausreichend über Neues zu informieren.

#### **Wer soll mit den Inhalten angesprochen werden?**

Die Zielgruppe sollte für den entsprechenden Kanal möglichst genau definiert werden. Wenn die erstellten Inhalte nicht den Interessen und Bedürfnissen der Zielgruppe entsprechen, bleibt diese Arbeit wirkungslos.

#### **Welche Inhalte sollen kommuniziert werden?**

Kanäle sollten anhand der Themen ausgewählt werden: Auf welchen Plattformen befindet sich die Zielgruppe?

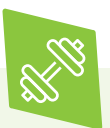

Zur Übung: Fiktive Steckbriefe von exemplarischen Mitgliedern des Vereins können helfen. Als erster Schritt stellt sich die Frage: Welche Eigenschaften haben die Menschen, die erreicht werden sollen? Dazu gehören beispielsweise ihr Geschlecht, Alter, Einkommen und Wohnort oder auch ihre soziale und familiäre Situation, Wünsche, Werte, Lebensstil, Freizeitgestaltung, Probleme, Potenziale und Stärken. Anhand der entwickelten Charaktere ergibt sich, welche Inhalte für die Zielgruppe in den sozialen Medien relevant sind.

 **Tipp 2 Festlegen, wer im Namen des Vereins posten darf.**

Teil einer Social-Media-Strategie ist, die **Arbeitsabläufe und Verantwortlichkeiten** festzulegen. Neben der Erarbeitung der Strategie selbst gehören dazu unter anderem die Erstellung von relevanten Inhalten, die Kommunikation mit den Mitgliedern auf den Plattformen sowie die Auswertung von Feedback und Analysen. Diese Aufgaben sollten im Verein aufgeteilt werden. Wichtig ist dabei, dass die Rollen klar definiert sind und jede Person den eigenen Verantwortungsbereich kennt. Außerdem muss es eine Person mit Entscheidungsbefugnis geben.

Wenn in einem Verein mehrere Mitglieder Inhalte veröffentlichen dürfen, ist eine **Richtlinie zum Erstellen von Posts** sehr hilfreich. Darin kann zum Beispiel festgelegt werden, wie die Zielgruppe angesprochen wird: mit der Anrede Du oder Sie? Eine weitere wichtige Regelung betrifft die Länge der Beiträge: Wie viele Zeichen sollen diese minimal und maximal umfassen? Es erleichtert die Kommunikation, wenn diese Kriterien schriftlich festgehalten sind.

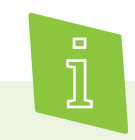

Die Begriffe **Post** und **posten** kommen von dem englischen Verb "post" (auf Deutsch: abschicken, versenden). Ein Post ist ein Beitrag, der auf einer Social-Media-Plattform veröffentlicht wurde. Das kann ein Text, Bild oder Video sein.

Zu einer Vereins-Präsentation in den sozialen Medien gehört nicht nur, Inhalte zu erstellen. Genauso wichtig ist es, mit den Nutzer:innen in den **Dialog** zu treten, das heißt, zeitnah auf persönliche Nachrichten zu antworten und auf Kommentare zu reagieren. Dies bindet die Nutzer:innen stärker an den Verein. Die Interaktion auf dem Vereinsprofil muss täglich im Blick gehalten werden, auch am Wochenende. So kann im Fall eines kritischen Kommentars schnell gehandelt werden. Im dritten Kapitel sind dazu einige Hilfestellungen zu finden.

### **Tipp 3 Den Grundsatz Qualität vor Quantität beachten.**

Die Qualität des Inhaltes hat den meisten Einfluss auf die **Reichweite der Posts**. Als Reichweite wird in diesem Zusammenhang die Gesamtanzahl der Nutzer:innen bezeichnet, die den **Content** sehen. Deshalb ist es zu empfehlen, nur Inhalte zu veröffentlichen, die zur Organisation und dessen Zielgruppe passen und/oder das Image des Vereins transportieren. Nutzer:innen fühlen sich andernfalls durch irrelevante Informationen belästigt.

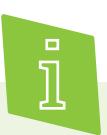

**Content** (auf Deutsch: Inhalt) sind alle Formen von Inhalten, die auf Websites veröffentlicht werden. Unter den Begriff fallen Texte, aber auch Bilder, Videos und sonstige Formate.

#### **Tipp 4 Interaktion mit anderen Profilen ist wichtig (kommentieren, liken, teilen).**

Es ist wichtig, regelmäßig zu veröffentlichen und die Inhalte durch **Verlinkungen** mit Partner:innen zu vernetzen. Dabei kommt es auch auf den richtigen Zeitpunkt an. Viele Nutzer:innen sind gegen 7 Uhr morgens, 12 Uhr mittags und von 18 bis 21 Uhr abends online. Zur Vernetzung in den sozialen Medien gehört außerdem, mit Partner:innen zu interagieren, also Bilder oder Beiträge in deren Profilen zu markieren, diese zu kommentieren und zu teilen.

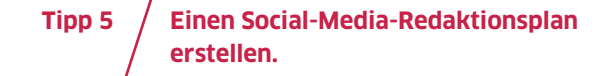

Um den Überblick zu behalten, hilft ein Social-Media-Redaktionsplan mit Feier- und Aktionstagen. Darin wird festgelegt, wer, was, wann, wo veröffentlicht. Es ist ratsam, den Plan für mindestens einen Monat im Voraus zumindest grob anzulegen

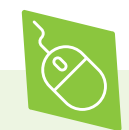

Einen kostenlosen Social-Media-Redaktionsplan stellt **SinnWert Marketing** zur Verfügung. Eine kurze Einführung hilft, um sich in dem Excel-Dokument zurechtzufinden. In der Tabelle kann eine Jahresübersicht mit der inhaltlichen Planung angelegt werden, mit den zusätzlichen Angaben zu den Verantwortlichkeiten und den Social-Media-Kanälen, auf denen Inhalte veröffentlicht werden. Verschiedene Diagramme geben eine Übersicht über die Anzahl der Postings auf den verschiedenen Plattformen. Außerdem gibt es g die Möglichkeit, Ideen und Themen dort abzuspeichern. Der Redaktionsplan ist auf der folgenden Website unter dem Reiter "Download" zu finden.

> sinnwert-marketing.de

Auch **Suxeedo** bietet einen kostenlosen Redaktionsplan zum Herunterladen an. Eine Übersicht über Deadline, Tag der Veröffentlichung, Redakteur:in und Resonanz unterstützten bei der Planung der Social-Media-Postings. Diagramme liefern zusätzlich einen schnellen Überblick über die Reaktionen und die Verteilung der Postings. Für die eigene Bearbeitung ist eine Anmeldung über ein Gmail-Konto erforderlich. Ein Artikel zum Redaktionsplan ist auf der Website unter dem Reiter "magazine" im Menü "content" zu finden.

> suxeedo.de

Einen ausführlichen Redaktionsplan gibt es außerdem bei **t3n.de**. Darin sind bereits die wichtigsten Feiertage und eine Auswahl an Aktionstagen eingetragen. Der Plan kann nach dem Download ganz einfach an die Bedürfnisse der eigenen Organisation angepasst werden, etwa indem die nicht genutzten Plattformen

entfernt oder eigene Kategorien hinzugefügt werden. Den Artikel mit der Vorlage ist auf der Website zu finden, wenn in dem Suchfeld der Begriff "Redaktionsplan" eingegeben wird. > t3n.de

#### **Tipp 6 Das Impressum und die Datenschutzerklärung im Vereinsprofil verlinken.**

Für alle nicht rein privaten Profile besteht die Impressumspflicht. Das heißt, es muss angegeben werden, wer für das Profil und seine Inhalte rechtlich verantwortlich ist. Bei den meisten Plattformen gibt es eine eigene Impressumsrubrik, in welcher alle notwendigen Informationen eintragen werden.

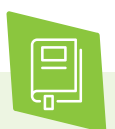

Tipps für die Erstellung eines Impressums stehen im digital verein(t) Handbuch "Homepage: Sicher gestalten, organisieren und pflegen".

#### **Tipp 7 Das passende Netzwerk ergibt sich aus der Zielgruppe und der Zielsetzung.**

Soziale Netzwerke unterscheiden sich hinsichtlich ihrer Nutzer:innengruppen, medialen Inhalte und Kommunikationsstrukturen. Während Facebook und nebenan.de vor allem zum Vernetzen mit Vereinsmitgliedern und Engagierten hilfreich sein können, sind Instagram, Twitter und YouTube Plattformen, auf denen Vereine sich und ihr Engagement präsentieren und bewerben können.

### **Facebook: Das Netzwerk für Freundschaften**

Facebook ist das weltweit am meisten genutzte soziale Netzwerk. Hier sind nicht nur Personen miteinander vernetzt. Viele Unternehmen und Organisationen pflegen eine eigene Facebook-Seite zur Kommunikation mit Kund:innen, Mitgliedern oder Interessierten. In Deutschland nutzen Facebook vor allem 25- bis 34- Jährige aus allen gesellschaftlichen Gruppen, wobei dieses Netzwerk auch bei älteren Menschen vergleichsweise weit verbreitet ist.

Über ein **privates Profil** gibt es die Möglichkeit, sich mit anderen Nutzer:innen zu vernetzen, um dann in der Facebook-Community eigene und fremde Texte, Bilder oder Videos zu teilen. Durch verschiedene Einstellungen der **Privatsphäre wird festgelegt, wer die Beiträge sehen darf:** öffentlich (für alle), nur Freund:innen oder einzelne Personengruppen. Über die Nachrichtenfunktion (Facebook-Messenger) kann zudem mit einzelnen Personen privat kommuniziert werden. Dabei ist es sehr wichtig, dass Worte in Chats mit Bedacht gewählt werden, da diese, wie jede andere schriftliche Kommunikation, gespeichert oder kopiert werden können.

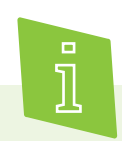

Eine Community oder auch Online-Community (auf Deutsch: Internet-Gemeinschaft) bezeichnet eine organisierte Gruppe von Personen, die im Internet über Plattformen miteinander kommunizieren.

Mit Organisationen kann in Kontakt getreten werden, indem deren Seite mit einem "Gefällt mir" markiert wird und sie abonniert werden. Dann werden aktuelle Neuigkeiten dieser Organisation auf der Hauptseite, dem sogenannten News Feed, angezeigt. Als Fan oder Abonnent:in einer solchen Seite wird öffentlich gezeigt, dass ein Interesse an der Marke bzw. deren Inhalte besteht.

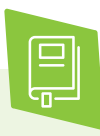

Mehr über wahre und falsche Freunde im Netz und digitale Einsamkeit gibt es in der multimedialen Reportage "Digitale Freundschaft" auf der Plattform zu sehen:

> dabei-geschichten.telekom.com/

### **Die Fanpage für den Verein**

Ähnlich der privaten Nutzung eines Facebook-Profils funktioniert das Profil für Vereine. Als Organisation können damit viele Menschen erreicht und auf Vereinsaktivitäten aufmerksam gemacht werden. Mitglieder kommen durch die Seite aktiv mit dem Verein in Kontakt und erhalten regelmäßig aktuelle Informationen.

So wird eine Fanpage erstellt:

- 1 Die Anmeldung erfolgt über einen privaten Account.
- 2 In der oberen rechten Ecke muss das Dreieck angeklickt und der Punkt "Seite erstellen" ausgewählt werden.
- 3 Die Vernetzung mit möglichst vielen ähnlichen Organisationen ist die erste Aktion, sobald das Vereinsprofil angelegt ist. Wenn Freund:innen damit einverstanden sind, können auch sie eine Empfehlung für das Vereinsprofil bekommen. Die Option **"Freunde einladen"** befindet sich auf der rechten Seite der Fanpage. Sie erhalten dann den Vorschlag, die Fanpage mit "Gefällt mir" zu kennzeichnen oder sie zu abonnieren.

Wie auch bei anderen Social-Media-Plattformen kann bei Facebook ein Profilbild und ein Titelbild gestaltet werden. **Das Profilbild** ist dazu da, von anderen Nutzer:innen schnell erkannt zu werden. Hier bietet sich an, das Logo des Vereins zu verwenden. Das Titelbild ist nur auf der Profil-Seite zu sehen. Das Motiv spiegelt wider, wer der Verein ist und was diesem wichtig ist. Dabei muss unbedingt das Urheberrecht des Fotos beachtet werden.

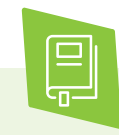

Mehr Informationen zu Urheber- und Persönlichkeitsrechten bei Fotografien befinden sich im digital verein(t)-Handbuch "Fotos und Videos: Rechte klären, online stellen und präsentieren".

Um den Verein über die Fanseite möglichst breit auf Facebook zu vernetzen, müssen regelmäßig Inhalte gepostet werden. Das Liken und Teilen von Beiträgen sorgt für einen Streueffekt und der Verein kann so mehr Aufmerksamkeit gewinnen. Außerdem sind die folgenden drei Funktionen besonders nützlich für Vereine:

#### **Rollen zuordnen**

Bei der Erstellung einer Fanseite können einzelnen Personen Rollen zugeordnet werden. Es gibt sechs verschiedene Rollen wie beispielsweise die Moderation oder die Redaktion. Die Rollen beinhalten verschiedene Aufgaben. Wer die Seite erstellt, wird automatisch Seitenadministrator:in. Diese:r kann das Aussehen der Seite verändern, Inhalte veröffentlichen und die Rollen zuweisen. Voraussetzung dafür ist, dass diese Personen ein eigenes Facebook-Profil besitzen.

#### **Gruppen erstellen**

Zur Kommunikation unter Vereinsmitgliedern können Facebook-Gruppen genutzt werden.

Dafür gibt es verschiedene Privatsphäre-Einstellungen:

- 1 offen (für alle zugänglich und einsehbar)
- 2 geschlossen (um Mitglied dieser Gruppe zu werden und die Inhalte der Gruppe sehen zu können, muss eine Beitrittsanfrage gesendet werden)
- 3 geheim (nur Mitglieder der Gruppe können andere einladen, denn die Gruppe ist nicht sichtbar)

#### **Veranstaltungen erstellen**

Wenn beispielsweise möglichst viele Menschen auf ein großes Sommerfest aufmerksam gemacht werden sollen, ist die Funktion "Veranstaltung erstellen" empfehlenswert. Dabei gibt es die Möglichkeit zu entscheiden, ob diese Veranstaltung alle sehen können ("öffentlich") oder ob nur bestimmte Personen teilnehmen können. Außerdem ist es möglich, die Links von erstellten Veranstaltungen in E-Mails oder Chats zu teilen, um ausgewählte Personen einzuladen. Es ist unbedingt ratsam, die Öffentlichkeit von Einladungen einzuschränken. Ist eine Veranstaltung als "öffentlich" gekennzeichnet, besteht die Gefahr sogenannter Facebook-Partys mit einer Menge ungewollter Gäste.

#### **Tipp 8 Datensparsame Sicherheitsein stellungen für das Profil wählen.**

Sowohl bei der privaten als auch bei der öffentlichen Nutzung von Facebook muss auf den Datenschutz geachtet werden. Facebook ist ein kostenfreies Netzwerk, das sich über **Werbung** finanziert. Diese Werbung wird möglichst personenbezogen im Facebook-Menü rechts oder innerhalb des News Feeds angezeigt. Je mehr Nutzer:innen von sich preisgeben, indem sie beispielsweise vielen Organisationen folgen oder Bilder mit Ortsangaben posten, desto mehr Informationen hat Facebook über sie, um ihnen passende Werbung zu präsentieren.

Unter dem Menüpunkt "Einstellungen" können die Privatsphäre-Einstellungen des Profils bearbeitet werden:

Wer darf auf der Seite posten?

Wer kann das Profil in Beiträgen markieren?

Es gibt noch weitere wichtige Einstellungen (Wer kann das Profilbild und das Titelbild sehen? Wer darf den Verein kontaktieren?), über die der Verein vorher Entscheidungen treffen sollte. Dabei sind die Ziele zu bedenken, die mit der Plattform verfolgt werden. Der Schutz der Privatsphäre und der Nutzen für die öffentliche Reichweite sind dabei immer sorgsam gegeneinander abzuwägen.

### **nebenan.de: Das Netzwerk für die Nachbarschaft**

Nachbarschaftsplattformen sind soziale Medien, über die Menschen aus derselben Wohngegend online miteinander in Kontakt treten können. Anwohner:innen bieten Rat und Hilfe an, informieren einander über Geschehnisse in der Nachbarschaft, diskutieren über lokale Themen oder organisieren gemeinsame Aktivitäten.

Nebenan.de ist eine Plattform der Good Hood GmbH, die ihren Sitz in Deutschland hat und den hier geltenden Datenschutzrichtlinien unterliegt. Vereine können auf organisation.nebenan.de ein kostenloses **Organisationsprofil** anmelden. Nach Freigabe besteht die Möglichkeit, Veranstaltungen einzustellen, Informationen weiterzugeben oder nach Freiwilligen für Aktionen zu suchen. So vernetzen sich Vereine mit den Anwohner:innen und erlangen eine höhere Sichtbarkeit in ihrem lokalen Umfeld.

Für die **Anmeldung** muss die Büroadresse, die E-Mail-Adresse der Organisation und die Art des Vereines angeben werden. Zusätzlich braucht es eine feste Ansprechperson, die über ein Personen-Profil bei nebenan.de verfügt. Nur nachweislich echte Mitarbeiter:innen dürfen ein Organisationsprofil anlegen, weshalb sie jeweils von der Plattform verifiziert werden. Ist die Anmeldung beendet, kann auf der Profilseite des Vereins Öffnungszeiten, Bürostandort, Kontaktinformationen, Reichweite und Kernthemen angegeben werden.

Nach der Registrierung erscheinen der vollständige Name und die Adresse in der eigenen Nachbarschaft, wobei die Hausnummer per Voreinstellung ausgeblendet wird. Die Sichtbarkeit der Adresse wird im Profil verwaltet. In den angrenzenden Nachbarschaften ist der Nachname nur abgekürzt zu sehen. Straße und Hausnummer werden gar nicht angezeigt.

Die **Kommunikation** erfolgt über Beiträge. Dabei empfiehlt es sich, in einem ersten Beitrag kurz den Verein vorzustellen. Die Reichweite kann pro Post individuell festgelegt werden.

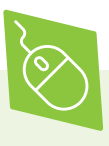

**Youvo** ist eine deutschsprachige Online-Community, die kreative Menschen mit sozialen Organisationen vernetzt. Vereine können sich auf der Plattform mit ihren verschiedenen Vorhaben vorstellen. Das kann beispielsweise ein ansprechenderer Internetauftritt oder ein neues Vereinslogo sein. Freiwillige haben dann die Möglichkeit, auf Youvo ihr Wissen und Können für ein Vorhaben zur Verfügung zu stellen. Sie sind Studierende und Fachleute aus dem Design-, Kommunikations- und Digitalbereich, die ihre Fähigkeiten ehrenamtlich für soziale Projekte anbieten wollen.

Der Verein reicht auf der Website von Youvo einen Projektvorschlag ein. Dieser wird von den Administrator:innen geprüft. Sobald eine Zusage vorliegt, muss ein konkretes Briefing erstellt und zusammen mit der Ausschreibung bei Youvo veröffentlicht werden. Nun können sich Freiwillige unter Angabe ihres Tätigkeitsfeldes auf das Projekt bewerben. Nach einer erfolgreichen Zusammenarbeit werden die Projektergebnisse veröffentlicht.

> youvo.org

# **Instagram, Twitter & YouTube**

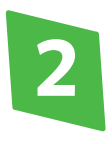

# **Instagram, Twitter & YouTube: Online auf sich aufmerksam machen**

Was ist eine Insta-Story? Wer kommuniziert über Twitter? Und warum kann die Veröffentlichung von Videos für Vereine sinnvoll sein? Um Social-Media-Kanäle für Bilder, Videos und Kurznachrichten erfolgreich zu betreiben, gelten für Vereine bestimmte Bedingungen und Erfolgsfaktoren.

### **Instagram: Die Plattform für Visuelles**

Instagram gehört zum Konzern Facebook und wird insbesondere von jüngeren Menschen ab 14 Jahren genutzt. Der kostenlose Onlinedienst zum Teilen von Fotos und Videos wird vor allem mobil verwendet. Instagram funktioniert als eine Mischung aus Mikroblog (Blog mit besonders kurzen Nachrichten) und audiovisueller Plattform.

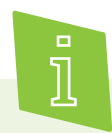

Ein **Blog** funktioniert wie ein öffentliches elektronisches Tagebuch. Die Nutzer:innen präsentieren ihr Leben in Form von Fotos oder Videos und versehen diese mit einer passenden Bildunterschrift.

Mit einem Instagram-Profil können Vereine aktuelle Geschehnisse aus dem Vereinsleben durch anschauliche Bilder und Videos mit der Öffentlichkeit teilen. Dadurch können interessierte Menschen aktiv am Vereinsleben teilhaben und sich über Neuigkeiten informieren. Da Instagram bei jungen Menschen besonders beliebt ist, eignet sich die Plattform vor allem für Vereine, die mit dieser Zielgruppe arbeiten. Dabei ist zu beachten, dass alle Botschaften und Angebote visuell vermittelt werden müssen. Es ist also sinnvoll, sich vorab zu überlegen, ob es im Verein die technischen und rechtlichen Voraussetzungen und genügend Inhalte für ansprechende Bilder gibt.

Die Funktionsweise von Instagram ist sehr einfach: Das mit dem Smartphone aufgenommene Foto oder Video wird auf Instagram hochgeladen und kann dann noch mit einem passenden Text mit **Hashtags** versehen werden. Vereine haben so zum Beispiel die Möglichkeit, das anstehende Sommerfest oder das nächste offene Teamtraining zu bewerben.

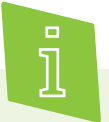

Das Zeichen # für den Begriff **Hashtag** findet sich sowohl bei Twitter als auch bei Facebook und Instagram. Das englische Wort "tag" bedeutet auf Deutsch "Schlagwort" und der englische Begriff "hash" bezeichnet das Raute-Zeichen (#). Somit stellen Hashtags Schlagwörter dar, die den Post beschreiben und meistens am Ende eines Textes eingesetzt werden.

Außerdem gibt es die Möglichkeit, **Insta-Stories** hochzuladen. Eine Story besteht aus einem hochgeladenen Bild oder Video, das für 24 Stunden im Profil zu sehen ist und dann wieder gelöscht wird, es sei denn, es wird in den Story-Highlights abgespeichert. Diese Highlights sind unterhalb der Profilbeschreibung auf der Profilseite zu finden und sind immer sichtbar. Durch das Abspeichern einer Story als Highlight werden besonders schöne Momente festgehalten. Instagram bietet zudem eine Reihe von Bearbeitungsfunktionen für Fotos und Videos an.

Für einen professionellen Instagram-Auftritt des Vereins sollte ein **Unternehmenskonto** erstellt werden. Dafür wird ein privates Instagram-Profil zu einem Business-Profil umgewandelt, indem es mit der Facebook-Seite des Vereins verknüpft wird.

So wird ein Unternehmenskonto erstellt:

- 1 Im Instagram-Profil auf das obere rechte Symbol klicken und dann unter "Einstellungen" auf "Konto" gehen.
- 2 Den Button "Unternehmenskonto umwandeln" auswählen.
- 3 Im nächsten Schritt muss eine Verknüpfung zwischen der Facebook-Seite des Vereins und dem Instagram-Account hergestellt werden.

Durch die Umwandlung zum Geschäftskonto werden Echtzeit-Kennzahlen über den Abruf der Stories und Beiträge im Tagesverlauf zusammengestellt. Zudem sind anonymisierte Informationen über die Altersstruktur und den Wohnsitz der Nutzer:innen enthalten. Zu erkennen ist dadurch beispielweise, ob mehr Frauen oder Männer die Inhalte anschauen und zu welcher Zeit sie hauptsächlich aktiv sind. Durch diese Zusatzfunktion können Beiträge besser an die Zielgruppe angepasst werden.

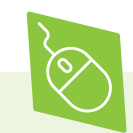

Accounts mit einem **blauen Haken** sind verifizierte Profile. Dadurch wissen Nutzer:innen, dass es sich tatsächlich um das offizielle Profil einer öffentlichen Person oder eines Unternehmens handelt. Außerdem werden Profile mit dieser Auszeichnung in den Suchergebnissen von Instagram schneller gefunden, weil sie weiter oben stehen. Wer einen blauen Haken haben möchte, kann diesen kostenlos bei Instagram beantragen. Die Voraussetzungen für einen blauen Haken sind:

Das Profil hat eine große Zahl an Abonnent: innen.

Das Konto entspricht den Nutzungsbedingungen und Gemeinschaftsrichtlinien von Instagram.

Instagram bietet verschiedene Möglichkeiten, die **Sichtbarkeit des Profils** und damit die Öffentlichkeit von Beiträgen einzuschränken:

Wenn das Profil auf den **privaten Modus** umgestellt ist, sehen nur die Personen Beiträge, die vorher eine Anfrage geschickt haben und daraufhin bestätigt wurden. So können Vereine das Profil zur internen Kommunikation mit ihren Mitgliedern nutzen. Um das Konto auf den privaten Modus zu stellen, muss der Balken, zu finden unter Einstellungen, nach rechts geschoben werden.

**"Enge Freunde"** ist eine Liste mit den wichtigsten Personen. Im Profil kann dafür unter Seitenmenü eine Liste mit "Enge Freunde" erstellt werden. Jede geteilte Story kann dadurch einem anderen Kreis von Menschen gezeigt werden – entweder allen Abonnent:innen oder nur ausgewählten Personen.

Unter den Sicherheitseinstellungen ist für Vereine insbesondere die **Kommentareinstellung** interessant. Diese ermöglicht es, Kommentare, die von Instagram als beleidigend wahrgenommen werden, zu verbergen. Oder es wird ein manueller Filter verwendet und vorab bestimmt, welche Wörter als Beleidigung eingestuft werden.

Auch bei Instagram ist die intensive Beschäftigung mit den Sicherheitseinstellungen wichtig und sollte gemeinsam im Verein entschieden werden.

### **Twitter: Die Plattform für Kurznachrichten**

Twitter ist eine Art Nachrichtenblog, der vor allem im professionellen Kontext von Journalist:innen, Politiker:innen, aber auch von berühmten Persönlichkeiten und Unternehmen genutzt wird. Auf dieser Plattform werden Nachrichten, sogenannte **Tweets**, gepostet oder geteilt. Da alle größeren Zeitungen und viele Redakteur:innen auf der Plattform vertreten sind, verbreiten sich neue Geschehnisse aus Deutschland und der Welt hier besonders schnell.

Auf Twitter heißen die veröffentlichten Inhalte **Tweets**. Ein Tweet darf eine Länge von maximal 280 Zeichen haben. Diese Textnachrichten sind öffentlich, das heißt nicht nur für Personen mit einem Account sichtbar. Tweets enthalten häufig Hashtags und Links, die zum Beispiel auf Inhalte der Vereinswebsite verweisen. Durch ein @-Zeichen können andere Nutzer:innen in dem Text verlinkt werden. Zudem lassen sich auch Umfragen erstellen.

Ein Twitter-Profil kann für Vereine sinnvoll sein, die viel Netzwerkarbeit machen und sich für aktuelle politische oder kulturelle Themen engagieren. Auf Twitter können sich Vereine an Diskussionen in ihrem Tätigkeitsfeld beteiligen und so auf ihre Arbeit aufmerksam machen. Vereine können das machen, indem sie selbst Tweets zu aktuellen Ereignissen verfassen. Außerdem sollten Tweets von Personen und Organisationen abonniert und geteilt werden, die eine wichtige Stimme in dem Tätigkeitsbereich des Vereins haben. Diese Weiterleitung wird **Retweet** genannt und den eigenen Followern ebenfalls angezeigt.

So wird ein **Twitter-Profil** für Vereine erstellt:

- 1 Registrierung auf der Website twitter.com.
- 2 Im nächsten Schritt wird ein Name für den Account gebraucht. Es ist sinnvoll, den vollständigen Namen des Vereins anzugeben. Dadurch können andere Nutzer:innen das Profil schneller finden.
- 3 Nach dem Einrichten des Profils: Bei Twitter recherchieren welche Personen oder Organisationen dort ebenfalls vertreten sind, die für das Vereinsanliegen interessant sind. Folgt man ihnen bei Twitter, erscheinen automatisch aktuelle Informationen aus ihrem Tätigkeitsfeld.

#### Wichtig beim Twittern:

Nicht-öffentliche Kommunikation ist bei Twitter über eine **Direktnachricht** möglich. Mit dieser Funktion wird ein Inhalt ausschließlich mit nur einer Person bei Twitter geteilt. Beim Posten sollte unbedingt darauf geachtet werden, ob gerade öffentlich oder per Direktnachricht geschrieben wird. Wenn ein Tweet öffentlich gestellt wird, kann jede Person diesen sehen, unabhängig davon, ob sie bei Twitter als Nutzer:in angemeldet ist oder nicht.

Auch bei Tweets gilt das Grundrecht der freien **Meinungsäußerung**. Beleidigungen sind allerdings nicht erlaubt und Tatsachenbehauptungen müssen nachprüfbar sein. Schon die Verlinkung oder das Teilen einer rechtswidrigen Äußerung kann zum Haftungsfall werden.

Es ist möglich, die **Kennwortzurücksetzung** für Fremde zu erschweren. Unter dem Menüpunkt "Account" ist die Option "Bei Passwortzurücksetzung persönliche Informationen anfordern" zu finden. Erst wenn die vollständige E-Mail-Adresse oder die Telefonnummer angegeben wurde, kann das Passwort zurückgesetzt werden.

Im Bereich "Datenschutz und Sicherheit" können weitere Einstellungen zur Sicherheit vorgenommen werden. Es ist hier unter anderem möglich, Markierungen und die Auffindbarkeit des Profils zu steuern.

### **YouTube & Vimeo: Plattformen für Videos**

Videos sind ein zeitgemäßes Kommunikationsmittel. Neben der eigenen Website und den Social-Media-Kanälen des Vereins können selbstproduzierte Videos auf verschiedenen Videoportalen gezeigt werden. Hier ist vor allem die Altersgruppe der 14- bis 29-Jährigen aktiv. Für Vereine kann es aus unterschiedlichen Gründen nützlich sein, Videos zu veröffentlichen:

Ein **Imagefilm** kann beispielsweise den Verein und seine Angebote anschaulich darstellen und dabei auch Mitglieder zu Wort kommen lassen. Im Gegensatz zu Aushängen und Flyern spricht ein Video mehrere Sinne an. Das Engagement des Vereins wird so erlebbarer und begeistert gegebenenfalls auch neue Mitglieder.

Außerdem ist es möglich, Veranstaltungen mit der Kamera zu begleiten und dann zu einem Video zusammenzuschneiden. So bleibt das Ereignis länger im Gedächtnis und kann zur Berichterstattung in der **Öffentlichkeitsarbeit** verwendet werden. Videos bieten eine weitere Chance, als Verein öffentlich aufzutreten und damit auch von Sponsoren oder Netzwerkpartnern als attraktiver Kooperationspartner wahrgenommen zu werden.

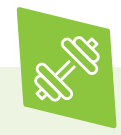

Zur Übung: Was macht den eigenen Verein ganz besonders? Was macht ihn attraktiv? Was könnten Inhalte sein, die den Verein gut darstellen? Hat Videowerbung für den Verein einen Mehrwert?

YouTube ist eine kostenlose Videoplattform mit Firmensitz in den USA und gehört zum Unternehmen Google. In Deutschland ist YouTube neben Vimeo die am meisten genutzte Videoplattform.

So wird ein Account für Vereine erstellt:

- 1 Auf der Seite youtube.com befindet sich in der rechten oberen Ecke der Button "Anmelden".
- 2 Dort kann "Neues Konto anlegen" ausgewählt und ein neues Google-Konto angelegt werden.
- 3 Sobald alle erforderlichen Daten eingegeben wurden, erfolgt eine Weiterleitung zum neuen Profil auf YouTube. Unter der Rubrik "Mein Kanal" kann der Namen für den Account festgelegt werden.
- 4 Im nächsten Schritt kann das Profil einer Kategorie zugeordnet werden, die am besten zum geplanten Inhalt auf der Plattform passt.

Die **Kanal-Informationen müssen im Profil ausgefüllt werden, inklusive Verlinkung zum Impressum auf der Vereinswebsite**. Zur Bearbeitung der Informationen auf "Mein Kanal" klicken. Dort befindet sich in der rechten Ecke der Button "Kanal anpassen" und dort "Kanalinfo" auswählen. Hier kann der Verein in einer kurzen Beschreibung vorgestellt werden. Unter "Details" wird eine E-Mail-Adresse angefordert. Ob diese und die Ortsangabe sichtbar sein sollen, muss vorher im Verein abgestimmt werden. Unter "Links" kann das Impressum verlinkt werden, indem die Internetadresse (URL) der Vereinswebsite in das Feld kopiert wird. Wenn der Verein keine eigene Homepage hat, muss das Impressum ausführlich formuliert werden.

 **Tipp 9 Vor dem Veröffentlichen klären: sollen die Videos für alle oder eingeschränkt sichtbar sein?**

So wird ein Video hochgeladen:

- 1 Im Profil auf "Kanal anpassen" klicken.
- 2 Unter "Übersicht" ist die Auswahl "Lade ein Video hoch" zu finden. Dort kann ein Video ausgewählt und hochgeladen werden.
- 3 Bevor das Video veröffentlicht wird, kann entschieden werden, ob es öffentlich, nicht gelistet, privat oder geplant auf der Plattform hochgeladen werden soll.

**Öffentliche Videos** können von allen Nutzer:innen aufgerufen und gesucht werden. Sie können außerdem in den Suchergebnissen und Listen ähnlicher Videos auftauchen.

Bei **privaten Videos** kann nur von ausgewählten Nutzer:innen auf das Video zugegriffen werden. Diese Einstellung ist beispielsweise sinnvoll, wenn der Verein zusammenschnitte von Veranstaltungen veröffentlicht, die nur für Vereinsmitglieder bestimmt sind. Das Video wird nicht im Kanal oder bei YouTube-Suchergebnissen auftauchen.

**Nicht gelistete Videos** werden Nutzer:innen bei der Suche nicht angezeigt. Nur wer die korrekte URL zum Video hat, kann auf dieses zugreifen. Zum Beispiel kann so ein Video, welches nur für eine bestimmte Personengruppe gedacht ist, auf der Plattform hochgeladen werden.

Mit der Funktion "Geplante Veröffentlichung" kann die Veröffentlichung eines Videos zu einem späteren Zeitpunkt geplant und dann für eine der drei oberen Optionen entschieden werden.

4 Wenn das Video hochgeladen ist, muss diesem ein Titel und eine Beschreibung hinzugefügt werden. Nochmals kann hier die Sichtbarkeit eingestellt werden. Außerdem besteht die Möglichkeit, sogenannte **Tags** hinzuzufügen. Das sind Schlagworte, die dem Video wie einem Hashtag zugeordnet werden und somit auch als Suchbegriffe fungieren.

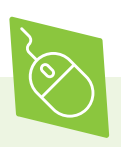

**YouTube Studio** (Beta) ist eine Benutzeroberfläche mit einigen Tools zum Verwalten des Accounts. Sie wird unter der Rubrik "Mein Kanal" kostenlos zur Verfügung gestellt. Unter anderem können dort Videos hochgeladen und Statistiken zum Profil angeschaut werden. Dort kann zum Beispiel geschaut werden, wie oft das neueste Video im Vergleich zu vorherigen Videos angeschaut wurde. Die YouTube-App bietet über Livestream starten außerdem die Möglichkeit, Live-Videos zu erstellen und zu teilen. Dies ist jedoch erst ab einer Anzahl von 1.000 Abonnent:innen möglich.

**Vimeo** ist ein weiteres Videoportal mit Firmensitz in den USA. Bei dem kostenlosen Account kann nur eine begrenzte Datenmenge pro Woche hochgeladen werden.

Nach der Registrierung kann ein Profil eingerichtet werden. Die Rubrik "Über uns" kann mit Informationen über den Verein befüllt werden und das Impressum eingefügt oder verlinkt werden. Außerdem gibt es die Möglichkeit, ein Profilbild hochzuladen. Zur Veröffentlichung eines Videos wird in der rechten oberen Ecke auf den blauen Button "Hochladen" geklickt. Nach dem Upload muss noch ein Titel und eine prägnante Beschreibung hinzugefügt werden.

Bei Vimeo werden vielfältigere **Privatsphäre-Optionen** angeboten. Bei der Frage, wer das Video sehen kann, besteht die Wahl zwischen:

Jede:r Nur ich Nur Leute, denen ich folge Nur von mir ausgewählte Leute Zugang nur mit Kennwort möglich Außerdem kann festgelegt werden, ob die Videos eingebettet werden können und wer das Video kommentieren darf. Dafür sollte sich im Verein abgestimmt werden, wie öffentlich die Videos einsehbar sein sollen.

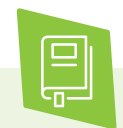

**Dailymotion** ist eine Videoplattform mit Sitz in Paris und unterliegt daher den europäischen Datenschutzrichtlinien. Wer sich dort ein Profil erstellt, hat die Möglichkeit, dieses mit seinen Social-Media-Profilen zu verknüpfen. So kann sich zum Beispiel direkt über Facebook angemeldet werden. Hochgeladene Videodateien können bis zu 2 GB groß und bis zu 60 Minuten lang sein.

> dailymotion.com

#### **Tipp 10 Videos mit sinnvollen Titeln, Beschreibungstexten und Suchbegriffen versehen.**

Ob das Video von vielen Menschen gefunden wird, hängt von verschiedenen Faktoren ab. Mit einem ansprechenden Titel, einer genauen Beschreibung und bekannten Suchbegriffen steigt die Chance, dass das Video gefunden wird. Der Algorithmus der Suchmaschine hingegen berücksichtigt eher die Interessen des Publikums auf Grundlage von dessen Sehgewohnheiten und Bewertungen. Da diese Nutzungsgewohnheiten nicht von dem Vereinsprofil kontrolliert werden können, ist viel Sorgfalt für die Beschreibung des Videos gefragt.

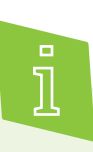

Ein Algorithmus ist eine Abfolge von Anweisungen, die Schritt für Schritt ausgeführt werden, um ein Problem oder eine Aufgabe zu lösen. Mithilfe von Algorithmen können komplexe Datenauswertungen vorgenommen werden. Der Suchalgorithmus in sozialen Medien wertet aus, wie sich eine Person im sozialen Netzwerk verhält, und entwickelt daraus thematische Profile, die deren Interessen entsprechen sollen.

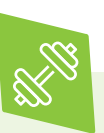

Als Übung zusammen mit Vereinsmitgliedern denselben Suchbegriff bei Youtube eingeben. Danach die Ergebnisse vergleichen und diskutieren, warum es eventuell zu Unterschieden kommt.

Im Vergleich mit anderen Social-Media-Konten bedeutet ein Videokanal einen höheren Arbeitsaufwand für die Verantwortlichen im Verein. Zudem gibt es bei der Wahl des **Aufzeichnungsgeräts** große Preis- und Qualitätsunterschiede. Gedanken über den Anspruch an das Videomaterial können hier bei der Entscheidung helfen. Dient das Video der Öffentlichkeitsarbeit, ist eine professionellere Qualität wichtig. Ob das Smartphone, einen Camcorder oder eine digitale Spiegelreflexkamera genutzt wird, ist auch eine Frage des Budgets. Zudem ist es häufig besser, mit einem externen Mikrofon zu arbeiten, um eine ansprechende Tonqualität zu erreichen.

Neben der technischen Ausstattung ist es wichtig festzulegen, welche **Inhalte** das Video transportieren soll. Ein Plan, welche Filmabschnitte in welcher Reihenfolge auftauchen sollen, kann hilfreich sein. Was ist die Hauptbotschaft? In welche Geschichte lässt sich diese Aussage packen? Und welche Bilder können die Botschaft unterstützen?

In jedem Fall wird eine Videobearbeitungssoftware benötigt. Hier gibt es sowohl kostenlose als auch kostenpflichtige Angebote. Wenn ein Video mit einer Bearbeitungssoftware erstellt wird, kann es problemlos hochgeladen werden. Die beschriebenen Privatsphäre-Optionen des Videos und die Persönlichkeitsrechte der gefilmten Personen sind hier zu beachten.

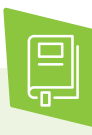

Ausführliche Informationen zu Bild- und Persönlichkeitsrechten sowie der datenschutzkonformen Einbindung von Videos auf der eigenen Website sind im digital verein(t)-Handbuch "Fotos und Videos: Rechte klären, online stellen und präsentieren zu finden.

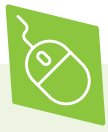

Mit der kostenlosen Videobearbeitungssoftware **DaVinci Resolve** können einzelne Clips zusammengefügt und lange Aufnahmen gekürzt und beispielsweise Tonkorrekturen vorgenommen werden. Die bearbeiteten Clips lassen sich passend für die Videoplattformen Vimeo und YouTube exportieren und somit einfach veröffentlichen. Aufgrund der zahlreichen verfügbaren Funktionen sollten Einsteiger:innen etwas Zeit einplanen, um sich in das Programm einzuarbeiten. DaVinci Resolve ist mit Windows 7, 8 und 10 kompatibel.

> blackmagicdesign.com/de/products/davinciresolve

Um Videos am Mac zu bearbeiten, kann die kostenlose Version der Videobearbeitungssoftware **Movavi** genutzt werden. Die Software eignet sich vor allem für Einsteiger:innen, da sie besonders intuitiv funktioniert. Auch Movavi bietet die Möglichkeit, die bearbeiteten Videos passend für die Videoplattform YouTube zu exportieren und sie dort direkt zu teilen.

> movavi.de

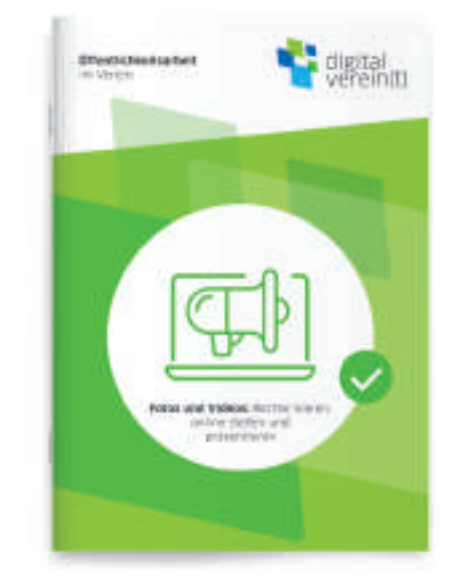

Handbuch von digital verein(t): Öffentlichkeitsarbeit im Verein. Fotos und Videos: Rechte klären, online stellen und präsentieren.

# **Cybermobbing & Shitstorm**

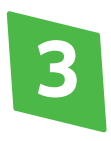

# **Cybermobbing & Shitstorm: Auf negative Kommunikation reagieren**

Wie sicher ist der Account? Ist Cybermobbing strafbar? Und was ist im Umgang mit Hasskommentaren wichtig? Um in Krisensituationen richtig zu kommunizieren, helfen ein paar wichtige Verhaltensregeln. Digital verein(t) zeigt in diesem Kapitel, wie es geht.

Wenn der Account gehackt wird

Es kommt vor, dass Hacker:innen Sicherheitslücken in sozialen Netzwerken aufspüren und diese ausnutzen. Daran ist zu erkenne, ob ein Profil gehackt wurde:

Beiträge werden im Namen des Profils, die nicht von diesem stammen.

Der Account-Name und/oder das Profilbild wurden ausgetauscht.

In dem Postfach befinden sich Nachrichtenverläufe, die nicht geführt wurden.

Plötzlich funktioniert das Passwort zur Anmeldung nicht mehr, weil es angeblich geändert wurde.

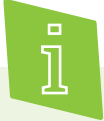

Ein:e **Hacker:in** ist ein Mensch, der sich besonders für technische Problemlösungen und Experimente interessiert. Alltagssprachlich wird der Begriff heute für Programmierer:innen mit krimineller Energie verwendet, die in fremde Computersysteme eindringen.

Bei **Facebook** kann unter "Sicherheit und Login" nachverfolgt werden, auf welchen Geräten das Profil derzeit angemeldet bist. Zusätzlich ist es möglich, die IP-Adressen anzeigen zu lassen. Sollte eines der Geräte nicht zuordbar sein, dieses aus dem Account abmelden und das Passwort ändern. Auch bei **Instagram** und **Twitter** können die letzten Anmeldungen mit Datum, Zeit und Ort angezeigt werden. Das Passwort auch hier ändern, wenn die Auflistung merkwürdig erscheint.

Wenn der Zugang zum Profil verwehrt wird, kann ein neues Passwort angefordert werden. Manchmal verändern Hacker:innen allerdings die E-Mail-Adresse, so dass keine Nachricht mit dem neuen Passwort verschickt wird. In diesen Fällen ist es sehr schwierig, den Account wieder zurückzubekommen. Deshalb informieren einige Plattformen bei Änderungen am Profil per Mail darüber, was geändert wurde und ob diese Änderungen wirklich übernommen werden soll.

#### **Tipp 11 Eine Zwei-Faktor-Authentisierung bei der Anmeldung erhöht die Sicherheit des Netzwerk-Profils.**

Neben einem starken Passwort sollte darüber nachgedacht werden, ob das Profil außerdem durch eine zweistufige Authentisierung geschützt werden soll. Viele Plattformen bieten verschiedene Methoden der sogenannten **Zwei-Faktor-Authentisierung** (auch als Anmeldung in zwei Schritten bezeichnet) an, bei der sich mit einem zweiten Authentisierungsmerkmal zusätzlich zum Passwort angemeldet wird. Die gängigsten Beispiele dafür sind die Anmeldung über einen SMS-Code oder mithilfe einer entsprechenden Authentifizierungs-App.

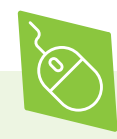

Mit der Authentifizierungs-App **Authy** erfolgt die Anmeldung ins Onlinekonto per Zwei-Faktor-Authentisierung. Die App ist einfach zu bedienen und für Windows, Mac, Android, iOS und Chrome verfügbar. Authy arbeitet nachfolgendem Prinzip: Beim Öffnen erzeugt die App einen Sicherheitscode, der 20 Sekunden gültig ist. Dieser wird dann zusätzlich zu Nutzername und Passwort eingegeben. Mehrere hinterlegte Konten zeigt die App übersichtlich am unteren Rand des Displays oder Bildschirms an. Authy unterstützt eine breite Auswahl an Onlinediensten wie etwa Facebook, Amazon, Gmail und PayPal.

> authy.com

Der Hersteller Red Hat stellt eine Open-Source-App zur Zwei-Faktor-Authentisierung zur Verfügung: Der **FreeOTP Authenticator** kann sowohl für Android als auch für iOS heruntergeladen werden. Neue Onlinekonten werden entweder manuell oder über das Scannen eines durch die App generierten QR-Codes hinzugefügt. Auch der FreeOTP Authenticator unterstützt alle gängigen Web-Dienste.

> freeotp.github.io

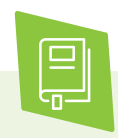

Was zu einem sicheren Passwort gehört, ist im digital verein(t)-Handbuch "Gemeinsamt im Netz: Geräte absichern, Informationen sammeln und Netzwerke teilen" zu finden.

### **Cybermobbing**

Als Cybermobbing wird das absichtliche Beleidigen, Bedrohen, Bloßstellen oder Belästigen einer Person mithilfe von Internet- und Mobiltelefondiensten über einen längeren Zeitraum hinweg, bezeichnet. Beim Mobbing in sozialen Medien bleiben die Täter:innen oft anonym, haben eine große Reichweite und können ohne zeitliche Beschränkung agieren. Die Betroffenen sind immer erreichbar und vor den Augen vieler Beobachter:innen den Attacken ausgesetzt.

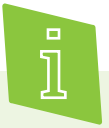

**Anonymität** (aus dem Altgriechischen, auf Deutsch: ohne Namen) bedeutet, wenn eine Person beispielsweise in einem Chat nicht zu erkennen ist, da sie einen unbekannten Nutzernamen hat.

Die Betroffenen sind dem Mobbing regelmäßig und immer wieder ausgesetzt. Konkrete Fälle von Cybermobbing können zum Beispiel sein:

Eine Person wird online beschimpft, beleidigt, bedroht, erpresst oder sexuell belästigt.

Jemand erstellt peinliche Fotos von einer Person und bearbeitet und verbreitet sie.

Jemand erstellt ein Profil im Namen einer Person, um deren Ruf zu schädigen und diese bloßzustellen.

Eine Person wird absichtlich aus Gruppen ausgeschlossen oder verleumdet.

In solchen Fällen ist es wichtig, den Kontakt zu anderen Menschen zu suchen und gemeinsam Entscheidungen zu treffen. Dabei helfen die folgenden sechs Tipps:

In solchen Fällen ist es wichtig, den Kontakt zu anderen Menschen zu suchen und gemeinsam Entscheidungen zu treffen. Dabei helfen die folgenden sechs Tipps:

#### **1. Ruhe bewahren.**

Übereilte Reaktionen führen häufiger zu Fehlern und tragen manchmal sogar dazu bei, dass sich die unangenehme Situation weiter verschärft.

#### **2. In den Dialog gehen.**

Gesprächsangebote führen meistens zur Entspannung. Es sollte versucht werden, sich mit den Täter:innen zu verständigen. Oft reicht schon eine Aufforderung, die Beleidigung zu löschen.

#### **3. Aggressive Nutzer:innen blockieren.**

Wenn ein Dialog nicht möglich ist und trotz Ermahnung weiterhin Belästigungen stattfinden, können die Täter:innen blockiert werden. Diese Funktion findet sich bei allen sozialen Netzwerken. Hierbei allerdings vorab öffentlich ankündigen, dass der/ die Nutzer:in blockiert wird.

#### **4. Beweise sichern.**

Wenn die Situation weiter eskaliert und keine Klärung in Sicht ist, sollten offizielle Schritte vorbereitet werden. Zunächst ist es hilfreich, Beweismaterialien mit Hilfe von Screenshots von dem Chatverlauf beziehungsweise von dem Bildschirmausschnitt zu sichern. Hierbei ist es wichtig, dass sich ein Zeitstempel mit im Bildausschnitt befindet. Bei Windows ist das beispielsweise die Datumsund Uhrzeitanzeige unten rechts.

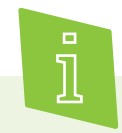

Ein **Screenshot** ist ein Abbild des Bildschirms. Ein Screenshot kann mit Hilfe von Tastaturkombinationen oder einer Anwendung zum Ausschneiden, einem sogenannten Snipping Tool, erstellt werden, das zur Ausstattung der Betriebssysteme gehört.

#### **5. Verstöße melden**

Facebook, Twitter und Instagram bieten die Möglichkeit, Verstöße gegen Rechte und Nutzungsbedingungen zu melden. Nach einer Prüfung kann es dann zu Ermahnungen kommen bis hin zum Löschen von Kommentaren oder Accounts. Die Meldung bei den Plattformen ersetzt jedoch nicht die Anzeige von hasserfüllten Inhalten bei der Polizei, die Geld- und Freiheitsstrafen zur Folge haben kann.

#### **6. Sich über seine eigenen Rechte informieren**

Es gibt in Deutschland kein Gesetz gegen Cybermobbing. Dennoch sind damit Straftaten verbunden, die bei der Polizei angezeigt werden können. Folgende Gesetze könnten dabei zur Anwendung kommen:

Beleidigung (§ 185 StGB)

Üble Nachrede (§ 186 StGB)

Verleumdung (§ 187 StGB)

Verletzung des höchstpersönlichen Lebensbereichs, Recht am eigenen Bild (§ 201a StGB)

Nachstellung (§ 238 StGB)

Schädigung des wirtschaftlichen Rufs, unlauterer Wettbewerb (Unlauterer Wettbewerbsgesetz, § 12 BGB: Namensrecht)

Wenn ein Mitglied des Vereines attackiert wird, ist zuerst das Hilfsangebot und Zuhören wichtig. Schon durch ein Unterstützungsangebot fühlt sich die betroffene Person weniger isoliert. Dann können gemeinsam Reaktionsstrategien entwickelt, Beweise gesichert und Verstöße gemeldet werden.

Wenn **Kinder und Jugendliche** im Verein betroffen sind, diese ermutigen, mit ihren Erziehungsberechtigten darüber zu reden. Dabei sollte bedacht werden, dass Cybermobbing für die Betroffenen oft mit Schamgefühlen verbunden ist und es daher viel Überwindung kostet, sich jemandem anzuvertrauen.

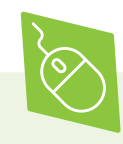

Auf der Seite der **Internet-Beschwerdestelle** können beleidigende, jugendgefährdende und volksverhetzende Inhalte gemeldet werden. > internet-beschwerdestelle.de

Bei den **Onlinewachen** der Landespolizeien kann unter anderem nach der nächsten Dienststelle gesucht und Strafanzeige gestellt werden. Die Polizei hilft auch mit Beratung. Auf der Website des Bundeskriminalamts ist eine Übersicht aller Onlinewachen zu finden. Dafür in das Suchfeld auf der Website "Onlinewache" eingeben.

> bka.de

Die dort verzeichnete Seite der bayrischen Onlinewache ist: http://anzeige.polizei.bayern.de/

Beratung und Hilfe ist außerdem beim Hilfetelefon zu finden.

> hilfetelefon.de/gewalt-gegen-frauen/ digitalegewalt.html

Die EU-Initiative **klicksafe** bietet spezielle Materialien zum Umgang mit Cybermobbing bei jungen Menschen an.

> klicksafe.de

Weitere Informationen zu Internetkriminalität sind von der Polizei Bayern hier zusammengefasst: https://polizei.bayern.de/lka/kriminalitaet/internet/

### **Hate Speech & Shitstorm**

Eine besonders extreme Form der negativen Kommunikation im Netz ist **Hate Speech**. Hate Speech (auf Deutsch: Hassrede) bezeichnet eine sehr starke Abneigung bis hin zur Aggression gegenüber bestimmten sozialen Gruppen, die als Einzelpersonen oder ganze Gruppen diffamiert und abgewertet werden. Hasskommentare haben in den sozialen Medien eine besonders starke Reichweite. Auch dagegen kann vorgegangen werden, indem diese Kommentare gemeldet und gelöscht werden,beziehungsweise löschen lässt oder gleich zur Anzeige bei der Polizei gebracht werden.

Dies kann beispielsweise über die Onlinewachen der Polizei auch anonym erfolgen. Hate Speech beinhaltet unter anderem die folgenden Themen:

Rassismus und Fremdenfeindlichkeit

Abwertung von Juden und Muslimen

Sexismus

Herabwürdigung von schwulen, lesbischen und Transgender-Menschen

Feindlichkeit gegenüber Sinti und Roma

Verachtung gegenüber Menschen mit Behinderung

In Deutschland gibt es ein Gesetz gegen Hate Speech. Das **Netzwerkdurchsetzungsgesetz** (NetzDG) verpflichtet die Anbieter sozialer Netzwerke, rechtswidrige Hasskommentare zu entfernen. Bei offensichtlich strafrechtlichen Inhalten wie beispielsweise Volksverhetzung, Verbreitung rechtswidriger Symbole oder Beschimpfung von Religionsgemeinschaften muss die Löschung oder Sperrung innerhalb von 24 Stunden nach Eingang der Beschwerde erfolgen. Für nicht offensichtlich rechtswidrige Inhalte gibt es dafür eine Frist von sieben Tagen. Die sozialen Netzwerke stellen zur Meldung von Inhalten gemäß NetzDG ein entsprechendes Onlineformular zur Verfügung.

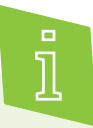

Das **NETTZ** – die Vernetzungsstelle gegen Hate Speech wurde auf Impuls der Robert Bosch Stiftung und des Bundesministeriums für Familie, Senioren, Frauen und Jugend (BMFSFJ) gegründet, um digitale Zivilcourage zu fördern. Das NETTZ ermöglicht den Austausch und die Kooperation von Akteur:innen der Zivilgesellschaft, die sich gegen Hass im Netz engagieren. > das-nettz.de

Die Amadeu Antonio Stiftung setzt sich für eine demokratische Debattenkultur ein, um realer Gewalt und Hetze im Netz zu begegnen. Mehr Informationen sind auf der Website zu finden. > amadeu-antonio-stiftung.de/digitale-zivilgesellschaft

Der gute Ruf des Vereines fördert den Zulauf neuer Mitglieder, gute Berichterstattung und eine positive Stimmung bei allen Engagierten. Darum ist es wichtig, bei einer Hetze gegen den Verein in Form eines **Shitstorms** auf der Vereinswebsite oder den Social-Media-Kanälen zeitnah und planvoll zu reagieren.

Außerdem wird dafür gesorgt, dass sich möglichst wenige Nutzer:innen den kritischen Kommentaren anschließen. Innerhalb eines Shistorms kann zudem eine übersichtliche Klarstellung zu den zentralen Vorwürfen eine weitere Eskalation vermeiden.

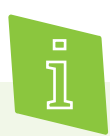

Der Begriff **Shitstorm** setzt sich zusammen aus den beiden englischen Wörtern "shit" (auf Deutsch: Scheiße) und "storm" (auf Deutsch: Sturm). Bezeichnet wird damit eine große Menge von kritischen Kommentaren bis hin zu sogenannten Hasskommentaren auf einer Website, in sozialen Netzwerken oder in Blogs, die sich gegen eine Person, ein Unternehmen oder eine gemeinnützige Organisation richten. Shitstorms sind dabei meist nicht zufällig, sondern strategisch. Vor allem extremistische Shitstorms werden von den Akteuren bewusst in die Wege geleitet, um demokratisches Engagement abzuwerten.

### **Tipp 12 Eine wertschätzende und transparente Kommunikation frühzeitig fördern.**

Probleme in sozialen Netzwerken frühzeitig zu erkennen und die allgemeine Kommunikationskultur positiv zu beeinflussen sind die besten Möglichkeiten, Krisen vorzubeugen. So kann der Verein Regeln für den Umgang miteinander im Netz, eine sogenannte **Netiquette**, vereinbaren. Dazu gehört auch, sachliche Kritik ernst zu nehmen und wertschätzend zu beantworten.

Negative Situationen lassen sich oft durch einen Dialog entschärfen, bevor sie sich in eine Krise wandeln. Wenn dies nicht gelingt, sollten den kritischen Kommentator:innen gegenüber Lösungsansätze transparent vermittelt werden. Am besten sollte bereits vorab über diese informiert werden und Maßnahmen wie das Löschen von Kommentaren und das Blockieren von Nutzer:innen begründet werden. Damit besteht die Chance, Kritiker:innen doch noch zu erreichen.

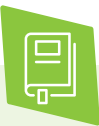

Mehr zur Netiquette und dem sogenannten Ampelsystem im Umgang mit Kritik sind im digital verein(t)-Handbuch "Homepage: Sicher gestalten, organisieren und pflegen" zu finden.

Für die unterschiedlichen Phasen der Krisenkommunikation gibt es konkrete Maßnahmen:

#### **Präventive Maßnahmen**

Eine gut gepflegte Onlinepräsenz mit aktiven, positiven Vereinsmitgliedern ist der beste Schutzschild. Dabei hilft eine Moderation auch innerhalb der Kommentarspalten enorm, Situationen zu entschärfen.

Was bei der Häufung von kritischen Kommentaren geschehen soll, muss vorher besprochen werden.

Vor dem Posten genau überlegen, wie im Krisenfall mit dem Beitrag umgegangen werden soll: Soll der Post im Falle eines Shitstorms gelöscht werden oder steht der Verein dahinter? Wer moderiert die Diskussion?

Gemeinsam als Verein handeln.

#### **Maßnahmen im Krisenfall**

Schnell, aber nicht hektisch reagieren. Eine Reaktion, sei es auch nur eine Kenntnisnahme des Problems, ist besser, als das Problem zu ignorieren.

Vorab im Verein abstimmen, wer wie über das Problem nach außen kommuniziert.

Transparent handeln. Freundlich und wertschätzend bleiben.

Seitenbetreiber können bei Facebook Kommentare nicht nur löschen, sondern auch verbergen. Damit bleiben sie für den/die Autor:in weiter sichtbar, sind aber für Dritte nicht mehr einsehbar. Das hat den Vorteil, dass moderiert wird, ohne mit möglichen neuen Vorwürfen der Zensur konfrontiert zu sein.

#### **Maßnahmen zur Evaluation & Reflexion**

Konnte die Situation beruhigt werden? Im Nachgang alles, was vorgefallen ist, im Verein besprechen.

Bedanken bei der Community: Bei einem Shitstorm haben sich im Idealfall auch viele der Follower für den Verein oder die betreffende Person eingesetzt.

Was konnte dazu gelernt werden? Was ist gut gelaufen? Was kann in einer ähnlichen Situation in

Die Netzwerke und Kommunikationskanäle des Vereins sollten weiterhin im Blick gehalten werden, um zu prüfen, ob das Thema wirklich gelöst ist. Ein solches sogenanntes Monitoring ist oft fester Bestandteil der Öffentlichkeitsarbeit von Organisationen.

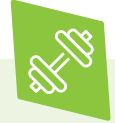

Zur Übung: Eine oder mehrere mögliche Reaktionen für den Verein entwickeln. Zusätzlich kann die Fortsetzung des nebenstehenden Dialogs unterstützend wirken.

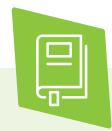

Wie Fake News, Social Bots und Filterblasen die Meinungsbildung im Internet beeinflussen, kann in der multimedialen Reportage "Meinungsmache im Netz" auf der Plattform angeschaut werden.

> dabei-geschichten.telekom.com

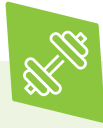

Zur Übung: Der Handballclub Hohentann-Schleswig (HCHS) hat ein Problem, welches zur Übung dienen kann. Auf der Facebook-Fanpage des Vereins hat sich der folgende Dialog entwickelt. Versetzen Sie sich in die Rolle der/des Vorsitzenden des Vereins hinein. Wie lösen Sie das Problem?

@HCHS – Am 30. November beginnt die Handball-Weltmeisterschaft der Frauen 2019. Wir freuen uns, euch alle zu sehen! Public Viewing im Vereinsheim

@Paul H. – Schöne Idee, ich freu mich!

@Jochen F. – Pff – Frauen und Handball??? Die können doch nichts!! Unsere Jugend sollte lieber von den Männern lernen!!!

@Gretchen L. – Jochen, noch nie einen Ball in der Hand gehabt, aber große Sprüche klopfen.

@Jochen F. – Das zeigt doch, dass Frauen keine Ahnung von nichts haben. Aber immer ne Meinung haben.

@Ulrich L. – Jochen, mach dich mal locker! Jochen F. – Du hast doch nen Stock im Arsch. Du bist doch das größte Weib von allen!!

@Zoey D. – Typisch HCHS, geht's heiß her, schweigen die Tannen...

> @Nehir A. – Ich glaube ich spreche für uns alle: Jochen, Kommentare wie deine können wir hier nicht gebrauchen. Das ist nicht unser Verein.

 $@HCHS - ...$ 

# **Checkliste**

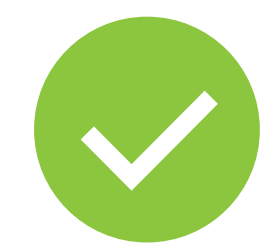

### **12 Tipps: Online netzwerken – aber sicher!**

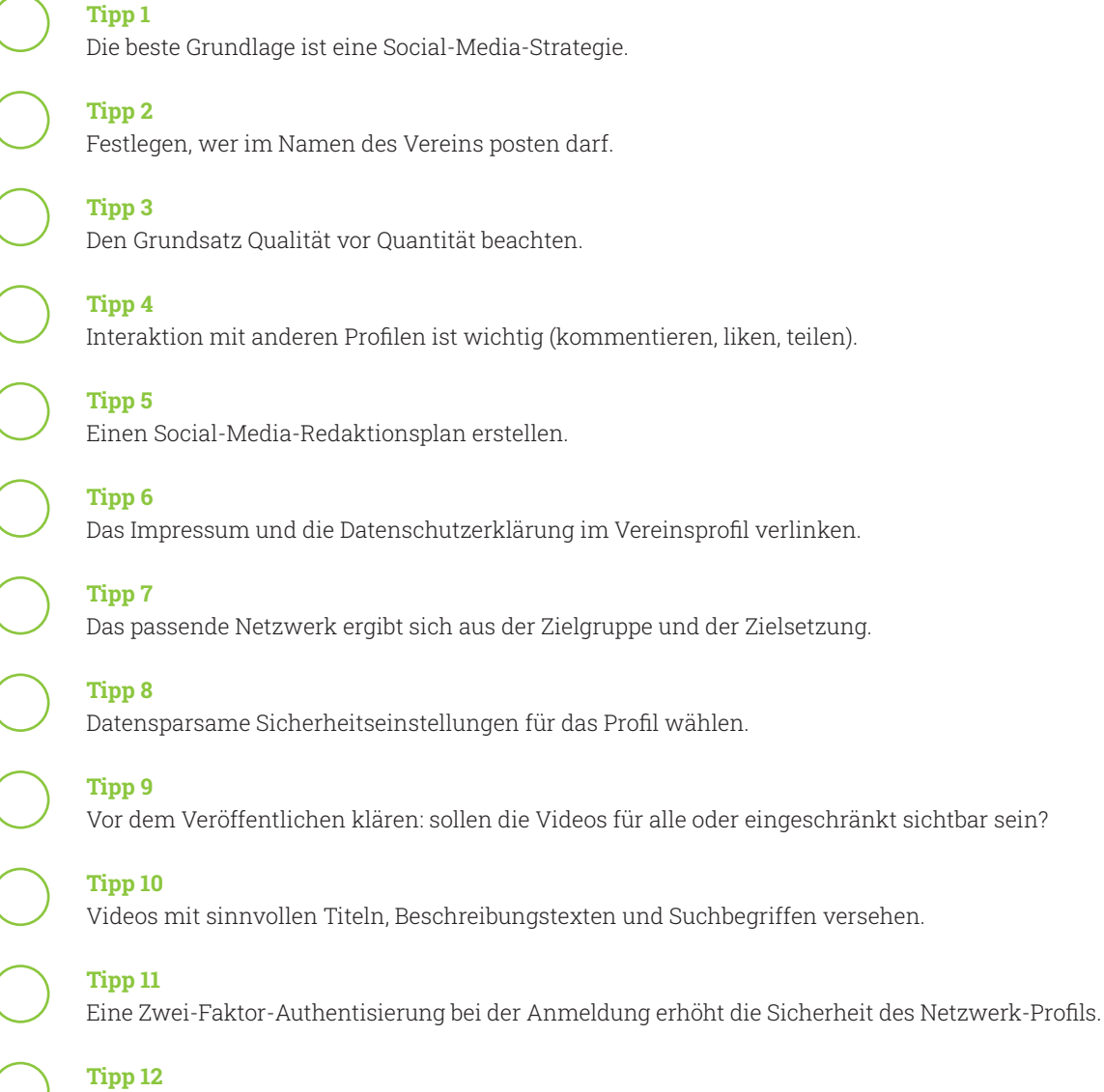

Eine wertschätzende und transparente Kommunikation frühzeitig fördern.

Weitere Themen und Informationen unter: **digital-vereint.de**

# **Über uns und unsere Partner:innen**

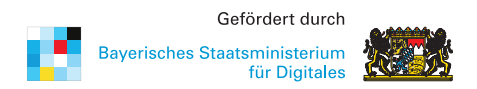

Das **Bayerische Staatsministerium für Digitales** wurde im Zuge der Regierungsbildung am 12. November 2018 neu gegründet. Es ist Denkfabrik der Digitalisierung in Bayern und kümmert sich um Grundsatzangelegenheiten, Strategie und Koordinierung. Das Digitalministerium ist das erste dieser Art in Deutschland. Damit unterstreicht Bayern die fundamentale Bedeutung des digitalen Wandels.

Das Digitalministerium steht für die Entschlossenheit, den weltweiten digitalen Entwicklungen nicht nur zu folgen, sondern sie souverän mitzugestalten. Bayerns starke Wirtschaft, innovative Wissenschaft und Forschung und die engagierten Bürger werden dabei eng eingebunden. > stmd.bayern.de

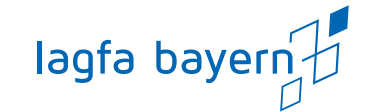

Die **lagfa bayern** versteht sich als Brückenbauer zwischen Zivilgesellschaft, Staat und Wirtschaft und handelt bedarfsorientiert als Partner und Berater von Organisationen, Initiativen, öffentlicher Verwaltung, Bildungseinrichtungen und Wirtschaft. Wir schaffen also Netzwerke im Bürgerschaftlichen Engagement.

Wir wollen Menschen begeistern und ermutigen, beraten und begleiten, sich mit ihren vielfältigen Fähigkeiten, Erfahrungen und Interessen für die Gesellschaft zu engagieren.

> lagfa-bayern.de

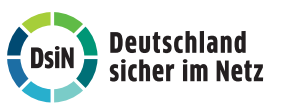

**Deutschland sicher im Netz e.V.** (DsiN) wurde 2006 als Verein auf dem ersten Nationalen IT-Gipfel gegründet. Als gemeinnütziges Bündnis unterstützt DsiN Verbraucher:innen und kleinere Unternehmen im sicheren und souveränen Umgang mit der digitalen Welt. Dafür bietet der Verein in Zusammenarbeit mit seinen Mitgliedern und Partner:innen konkrete Hilfestellungen sowie Mitmach- und Lernangebote für Menschen im privaten und beruflichen Umfeld an. Schirmherr des Vereins ist der Bundesminister des Innern, für Bau und Heimat.

> sicher-im-netz.de

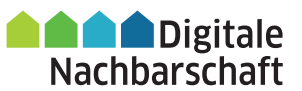

Mit der **Digitalen Nachbarschaft (DiNa)** sensibilisiert Deutschland sicher im Netz e.V. Vereine, Initiativen und freiwillig engagierte Bürger:innen für die Chancen der Digitalisierung. Die DiNa wird in Kooperation mit dem Bundesnetzwerk Bürgerschaftliches Engagement (BBE) durchgeführt. Gefördert wird das Projekt durch das Bundesministerium des Innern, für Bau und Heimat, unterstützt von der Deutschen Telekom AG, Huawei Technologies Deutschland GmbH und der Deutschen Bahn AG.

> digitale-nachbarschaft.de

# **Mehr digitale Themen**

**Sie möchten sich aktuell zur digitalen Sicherheit informieren und mögliche Sicherheitsprobleme schnell beheben?**

Laden Sie kostenlos die SiBa-App herunter: > sicher-im-netz.de/siba

Starten Sie auf Ihrem Gerät den Computercheck von Deutschland sicher im Netz e.V., um Fehler im System zu erkennen und zu beheben.

> sicher-im-netz.de/dsin-computercheck

#### **Sie möchten digitale Kompetenzen weitervermitteln?**

**#DABEI-Geschichten** ist ein Angebot der Deutschen Telekom, sich leicht verständlich, innovativ und voller praktischer Tipps mit Themen der digitalen Welt zu beschäftigen, um sie zu verstehen: von Digitaler Demokratie über Digitale Freundschaft bis hin zu Datenschutz und Datensicherheit. Wer mit Lerngruppen arbeitet, findet hier Anregungen und Tipps. Die Unterlagen stehen auch in einfacher Sprache zur Verfügung. > dabei-geschichten.telekom.com

Die **Cyberfibel für digitale Aufklärung** von Deutschland sicher im Netz e.V. und dem Bundesamt für Sicherheit in der Informationstechnik (BSI) ist ein Handbuch für Multiplikator:innen in Vereinen, Stiftungen, Bildungseinrichtungen, Volkshochschulen oder Verbänden über grundlegende Verhaltensstandards für sicheres und selbstbestimmtes Handeln in der digitalen Welt.

> cyberfibel.de

Der **Digital-Kompass** unterstützt engagierte Menschen, älteren Generationen die Chancen des Internets und ihrer sicheren Nutzung näher zu bringen. Im Mittelpunkt steht der Erfahrungsaustausch zur verständlichen Vermittlung für Senior:innen deutschlandweit. > digital-kompass.de

**Sie interessieren sich für aktuelle digital-politische und digital-gesellschaftliche Themen?**

Das **Kompetenzzentrum Öffentliche IT (ÖFIT)** vom Fraunhofer-Institut für offene Kommunikationssysteme (FOKUS) beschäftigt sich mit der Entwicklung von Informationstechnologien im öffentlichen Raum, die gesellschaftliche Lebensbereiche und Infrastrukturen zukünftig beeinflussen. > oeffentliche-it.de

**Haben Sie noch Fragen?** Schreiben Sie eine E-Mail an: kontakt@digital-vereint.de

Webinaren und weitere Materialien finden Sie

**> digital-vereint.de**

**BSI für Bürger** ist ein kostenloses Informationsangebot des Bundesamtes für Sicherheit in der Informationstechnik zum sicheren Surfen im Internet. > bsi-fuer-buerger.de

**D3 – so geht digital** ist die Plattform der Stiftung Bürgermut mit Informationen und Veranstaltungen rund um Digitalisierungsthemen für Vereine, Verbände, Initiativen und Social Start-ups. > so-geht-digital.de

Die neue **browserbasierte Simon-App** klärt über digitale Sicherheit im Alltag auf. Sie bietet Schutz- und Sicherheitswissen in leicht verständlichen Themenbereichen. Ein Quiz motiviert dazu, die eigenen digitalen Kompetenzen zu testen und Wissenslücken zu schließen. Über die Soforthilfe erhalten Nutzer:innen Schritt-für-Schritt-Anleitungen zur Selbsthilfe bei den häufigsten Schadensfällen im Internet. > simon-app.org

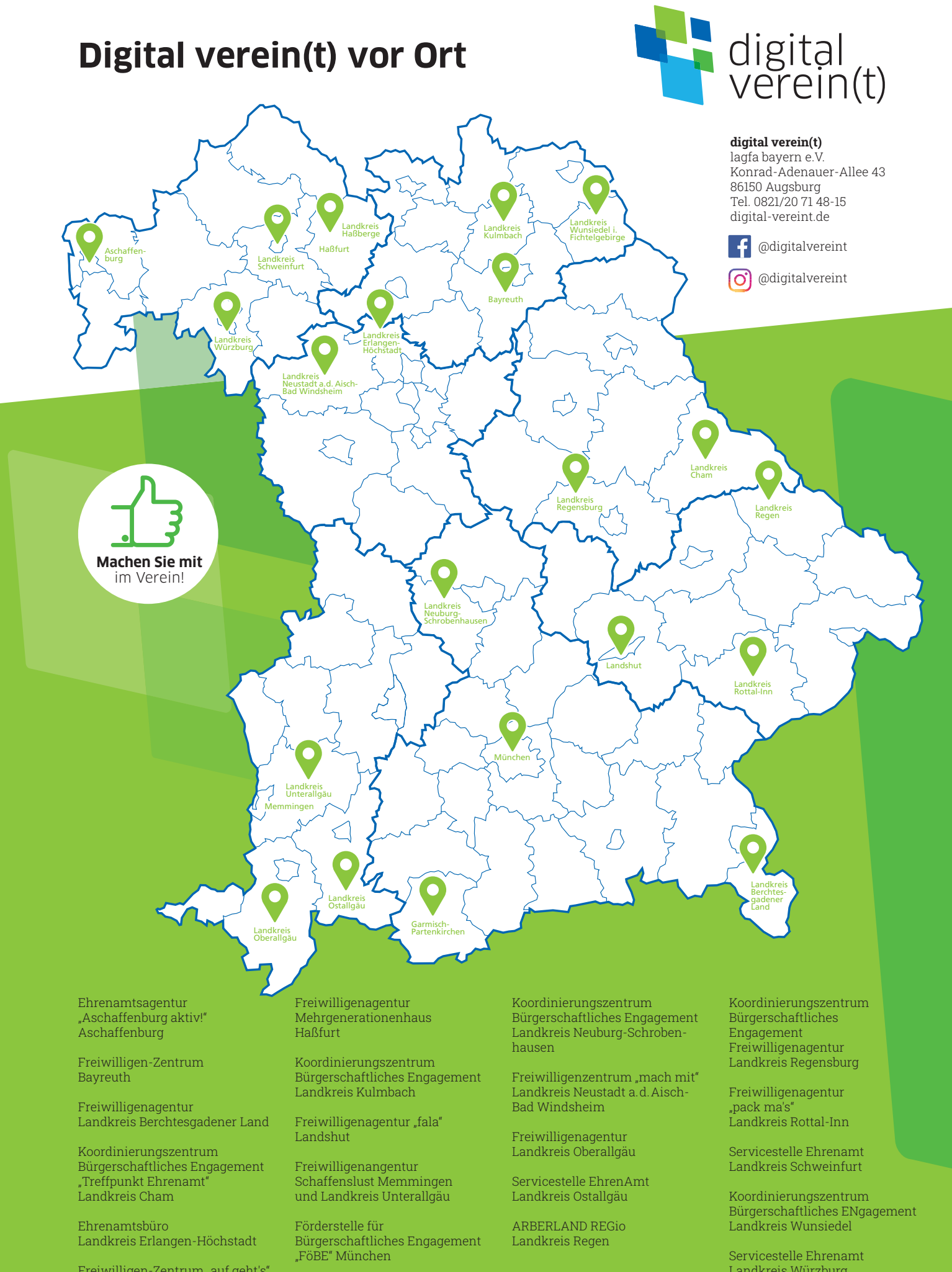

Freiwilligen-Zentrum "auf geht's" Garmisch-Partenkirchen

Landkreis Würzburg